#### **Oracle® Enterprise Single Sign-on Provisioning Gateway**

SIM Integration and Installation Guide Release 11.1.1.2.0 **E15703-02**

November 2010

ORACLE<sup>®</sup>

Oracle Enterprise Single Sign-on Provisioning Gateway SIM Integration and Installation Guide, Release 11.1.1.2.0

E15703-02

Copyright © 2006-2010, Oracle. All rights reserved.

The Programs (which include both the software and documentation) contain proprietary information; they are provided under a license agreement containing restrictions on use and disclosure and are also protected by copyright, patent, and other intellectual and industrial property laws. Reverse engineering, disassembly, or decompilation of the Programs, except to the extent required to obtain interoperability with other independently created software or as specified by law, is prohibited.

The information contained in this document is subject to change without notice. If you find any problems in the documentation, please report them to us in writing. This document is not warranted to be error-free. Except as may be expressly permitted in your license agreement for these Programs, no part of these Programs may be reproduced or transmitted in any form or by any means, electronic or mechanical, for any purpose.

If the Programs are delivered to the United States Government or anyone licensing or using the Programs on behalf of the United States Government, the following notice is applicable:

U.S. GOVERNMENT RIGHTS Programs, software, databases, and related documentation and technical data delivered to U.S. Government customers are "commercial computer software" or "commercial technical data" pursuant to the applicable Federal Acquisition Regulation and agency-specific supplemental regulations. As such, use, duplication, disclosure, modification, and adaptation of the Programs, including documentation and technical data, shall be subject to the licensing restrictions set forth in the applicable Oracle license agreement, and, to the extent applicable, the additional rights set forth in FAR 52.227-19, Commercial Computer Software--Restricted Rights (June 1987). Oracle USA, Inc., 500 Oracle Parkway, Redwood City, CA 94065.

The Programs are not intended for use in any nuclear, aviation, mass transit, medical, or other inherently dangerous applications. It shall be the licensee's responsibility to take all appropriate fail-safe, backup, redundancy and other measures to ensure the safe use of such applications if the Programs are used for such purposes, and we disclaim liability for any damages caused by such use of the Programs.

Oracle, JD Edwards, PeopleSoft, and Siebel are registered trademarks of Oracle Corporation and/or its affiliates. Other names may be trademarks of their respective owners.

The Programs may provide links to Web sites and access to content, products, and services from third parties. Oracle is not responsible for the availability of, or any content provided on, third-party Web sites. You bear all risks associated with the use of such content. If you choose to purchase any products or services from a third party, the relationship is directly between you and the third party. Oracle is not responsible for: (a) the quality of third-party products or services; or (b) fulfilling any of the terms of the agreement with the third party, including delivery of products or services and warranty obligations related to purchased products or services. Oracle is not responsible for any loss or damage of any sort that you may incur from dealing with any third party.

# **Table of Contents**

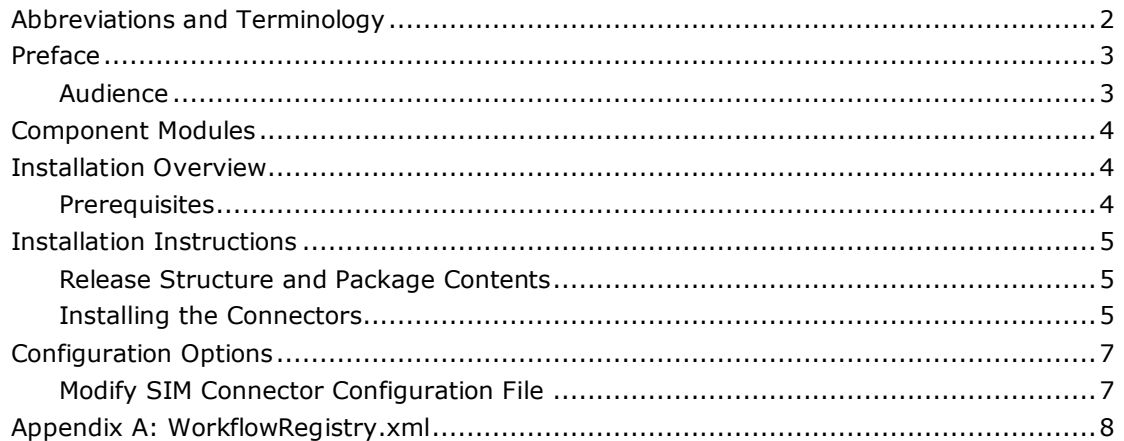

## <span id="page-3-0"></span>**Abbreviations and Terminology**

Following is a list of commonly-used abbreviations and terminology.

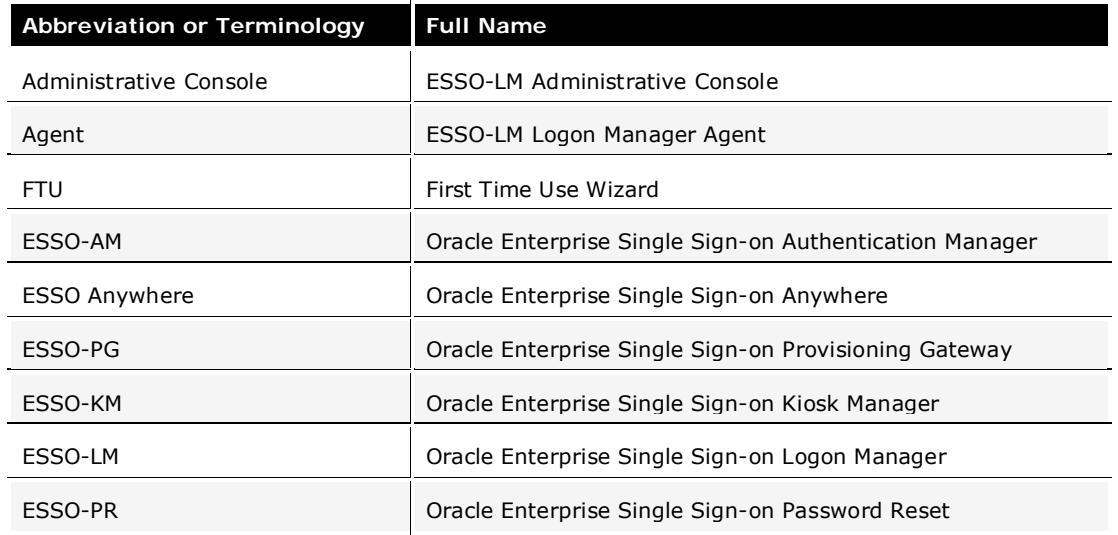

### <span id="page-4-0"></span>**Preface**

This guide describes how the Oracle Enterprise Single Sign-on Provisioning Gateway (ESSO-PG) can receive and process provisioning requests initiated by Sun® Java® System Identity Manager (SIM). The integration of ESSO-PG with SIM is accomplished through a workflow extension that SIM uses to communicate with the ESSO-PG Web Service.

This workflow extension has two components, the ESSO-PG Command Line Interface (CLI) and the SIM Provisioning Workflow Interface (Connector). The CLI accepts requests from the Connector and communicates them to the ESSO-PG Web Service. The Connector itself can be installed locally or in a remote manner to allow remote invocation by SIM. This allows the Connector to reside on platforms that are currently not supported by the ESSO-PG CLI. In the remote case, SSL is used to secure communications between machines.

### <span id="page-4-1"></span>**Audience**

This guide is intended for experienced application programmers responsible for the development of the Sun Java System Identity Manager. Readers are expected to understand SIM administration concepts. The person completing the installation procedure should also be familiar with the site's system standards. Readers should be able to perform routine security administration tasks.

**Note:** The instructions in this guide provide an overview of ESSO-PG's SIM interface, installation instructions, and sample integration scenario. The steps for integration with your organizaton's specific workflow scenario may vary.

This guide is intended to serve purely as an example of how to integrate SIM and ESSO-PG in a basic workflow scenario. Review the information provided in this guide to determine how to accomplish integration for your organization.

The SIM Connector is set up to work out-of-the-box in a local environment.

### <span id="page-5-0"></span>**Component Modules**

The API Invoker uses a client-server model. The CLI does not need to be installed on the same machine as SIM. The API Invoker makes a web service call to the ESSO-PG Server and receives the response.

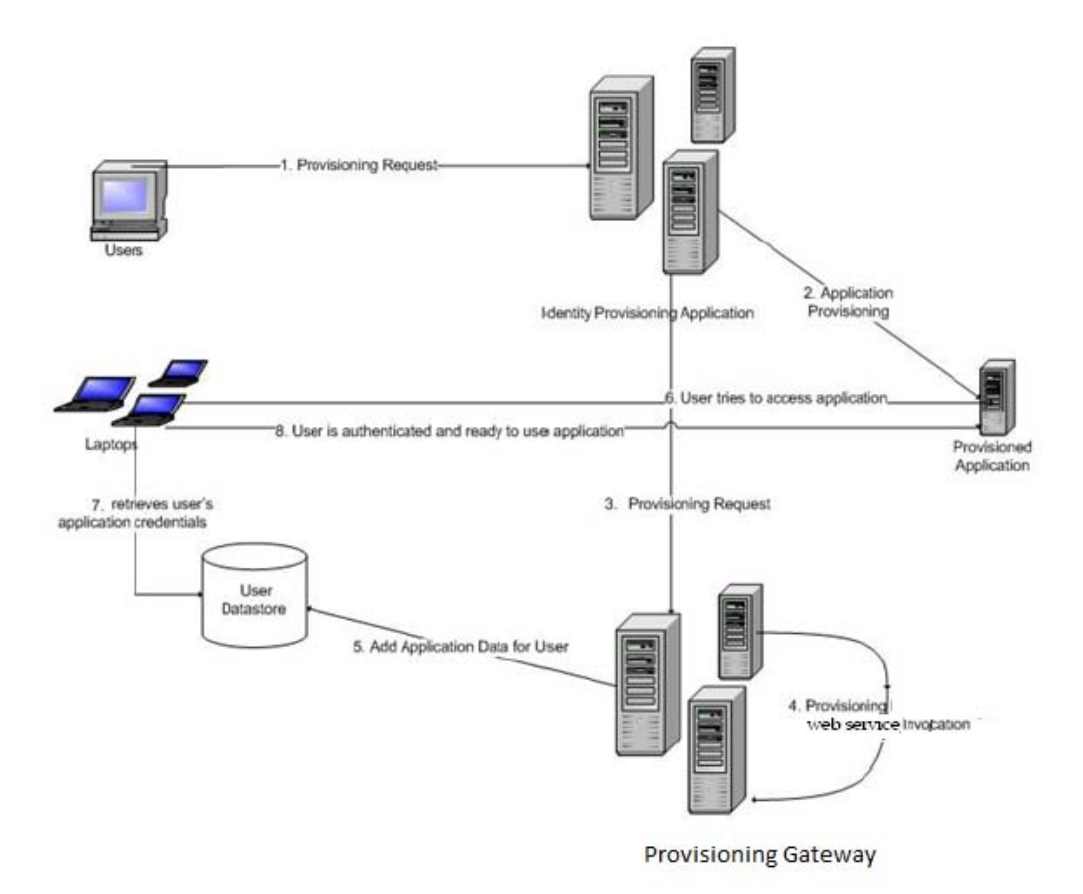

### <span id="page-5-1"></span>**Installation Overview**

This section describes installation and configuration requirements to integrate ESSO-PG with the Sun Java Systems Identity Manager.

#### <span id="page-5-2"></span>**Prerequisites**

The ESSO-PG server and the ESSO-PG Administrative Console must be installed. See the *ESSO-PG Installation and Setup Guide* for the installation instructions. Carefully review the ESSO-PG system requirements in the *ESSO-PG Release Notes*.

The ESSO-PG CLI components must be installed on the system that is running the SIM Provisioning Workflow Interface (Connector). If you are using the local connector, you must install SIM on the same system. See the *ESSO-PG Installation and Setup Guide* for the installation and configuration of the ESSO-PG CLI.

To install the Connector, you must install the following components:

- Java 1.4.2 or higher
- ESSO-PG CLI
- SIM 7.0 or 8.0

### <span id="page-6-0"></span>**Installation Instructions**

This section describes how to install the SIM connector and integrate it into the SIM workflow.

#### <span id="page-6-1"></span>**Release Structure and Package Contents**

**Document:** contains all documents for installation.

**Libraries:** contains workflow extensions and schema modifications.

**Scripts:** contains all the scripts needed to create the sample workflow.

**Resources:** contains the key used in the installation.

**SIM Jars:** contains all the .jar files needed.

### <span id="page-6-2"></span>**Installing the Connectors**

Open the Release Package directory, which contains the following files in the SIM .jar file directory:

- axis-1.2.1.jar
- activation.jar
- axis-ant-1.2.1.jar
- bcprov-jdk13-128.jar
- commons-discovery-0.2.jar
- commons-logging-1.0.4.jar
- EncryptionTool.jar
- jaxp-api.jar
- jaxrpc.jar
- mail.jar
- opensaml-1.0.1.jar
- PMAPIInvoker\_6.0.jar
- PMCLI.jar
- saaj.jar
- wss4j.jar
- wsdl4j\_1.5.1.jar
- xalan.jar
- xercesImpl.jar
- xmlsec-1.3.0.jar

**Note:** Application server should not contain any of the files mentioned above. If it does, it should not be overridden.

Copy the .jar files listed above to the <SIM Staging Directory>\WEB-INF\lib directory. (The section Configuration Options should be completed before moving the .jar files.)

If the application server is **Jboss**, the following .jar files should not be copied, as they are already present in the server:

- activation.jar
- commons-logging-1.0.4.jar
- mail.jar
- xalan.jar
- xmlsec-1.3.0.jar

If the application server is **Apache Tomcat**, the following .jar files should not be copied, as they are already present in the server:

- activation.jar
- commons-logging-1.0.4.jar
- mail.jar

To complete installation, follow these steps:

- 1. Make the changes to workflowRegistry. xml as directed in [Appendix A.](#page-9-0) A sample modified file is present in the Release Package/Resources folder.
- 2. To encrypt the VGO admin User Password, go to %SIM Staging Directory%\bin directory through command prompt. Type "lh console" and and press **Enter**. Now type "encrypt {password}" for example "encrypt [sena@120"](mailto:sena@120). Copy the encrypted string that is returned.
- 3. Open the PasslogixUpgrade.xml file, located in the Libraries\TIM\_SIM\Extensions\SIMUpgrade directory, using an XML reader. Replace the following values (this file is used to import the LDAP Resource that can be used to test the connector):

vgoadmiID: Locate the following lines (**there are multiple lines**): <Argument name='vgoAdminID' value='OIM2\administrator'/>. Replace the string "OIM2\administrator" with the vgoAdminID (note that it should be in single quotes exactly as in the xml file and all instances should be replaced.

vgoadmin Password: Locate the following lines (**there are multiple lines**): <Argument name='vgoadminpwd' value='EC08B38CE58D5511:- 34DB4FDA:121F2228071:-7FFB|lv8F4I66e+o='/> Replace the string "EC08B38CE58D5511:-34DB4FDA:121F2228071:- 7FFB|lv8F4I66e+o=" with the vgoAdminID Password that was obtained as in above..(Note it should be in single quotes exactly as in the xml file.

vgoSSOApplication: Locate the word "AD Server One"(there are more than one instance). Replace the string "AD Server One " with the vgoSSOApplication.(Note it should be exactly as in the xml file and all instances should be replaced.

4. The LDAP resource that is imported must be configured to work in the specific environment you have set. Check the configuration information, such as hostname, Bind-dn, and password.

Follow the configuration option instructions in the next section to complete setup of the SIM Connector.

## <span id="page-8-0"></span>**Configuration Options**

This section describes how to configure ESSO-PG to work with SIM.

#### <span id="page-8-1"></span>**Modify SIM Connector Configuration File**

- 1. Open the jar PMAPIInvoker\_6.0 (located in the SIM Jars folder) and unzip it using Winzip or Winrar.
- 2. Go to the location \com\passlogix\integration\provision\conf and modify the file PMClientConfiguration.properties to add the location of the ESSO-PG server. A sample file is present in the Resources folder.
- 3. Compress the file again and create the .jar file with the same name (PMAPIInvoker\_6.0.jar).
- 4. Modify the following attributes.

```
javaCLI.serviceurl
example:
javaCLI.serviceurl=http://192.168.120.28:80/v-GO PM Service/UP.asmx
```
## <span id="page-9-0"></span>**Appendix A: WorkflowRegistry.xml**

Add the following information to the workflowRegistry.xml file, which is located in the \$SIM Staging Directory%\config directory.

Add this information just above the line containing **</WorkflowRegistry>.**

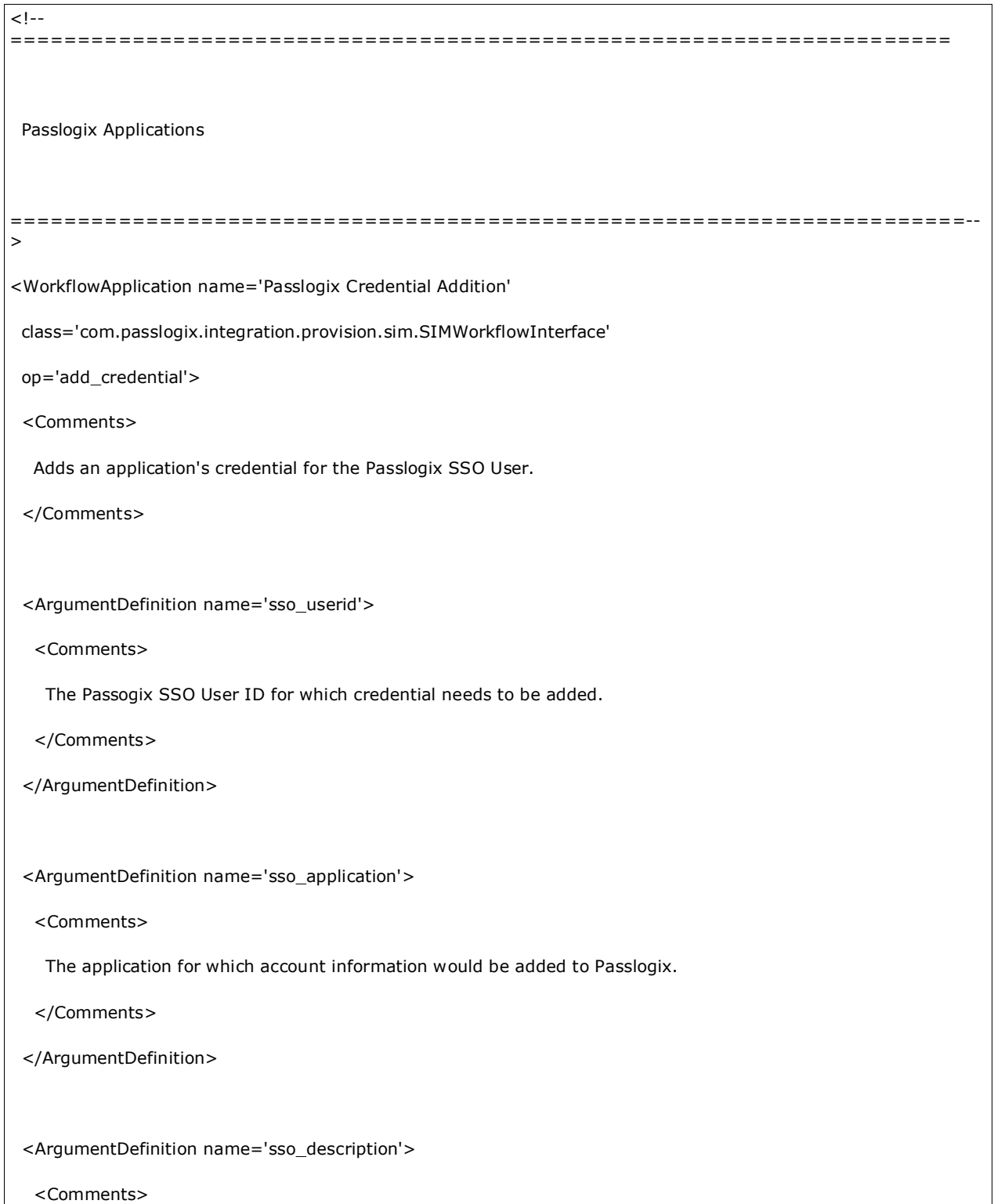

 An optional description of the account. </Comments> </ArgumentDefinition> <ArgumentDefinition name='sso\_app\_userid'> <Comments> Account's User ID that will be used for authentication with the application. </Comments> </ArgumentDefinition> <ArgumentDefinition name='sso\_password'> <Comments> Account's password that will be used for authentication with the application. </Comments> </ArgumentDefinition> <ArgumentDefinition name='sso\_other1'> <Comments> Additional information about the account required during Login. </Comments> </ArgumentDefinition> <ArgumentDefinition name='sso\_other2'> <Comments> Additional information about the account required during Login. </Comments> </ArgumentDefinition> <ResultDefinition name='command\_id'> <Comments>The Command GUID returned for the submitted command.</Comments> </ResultDefinition>

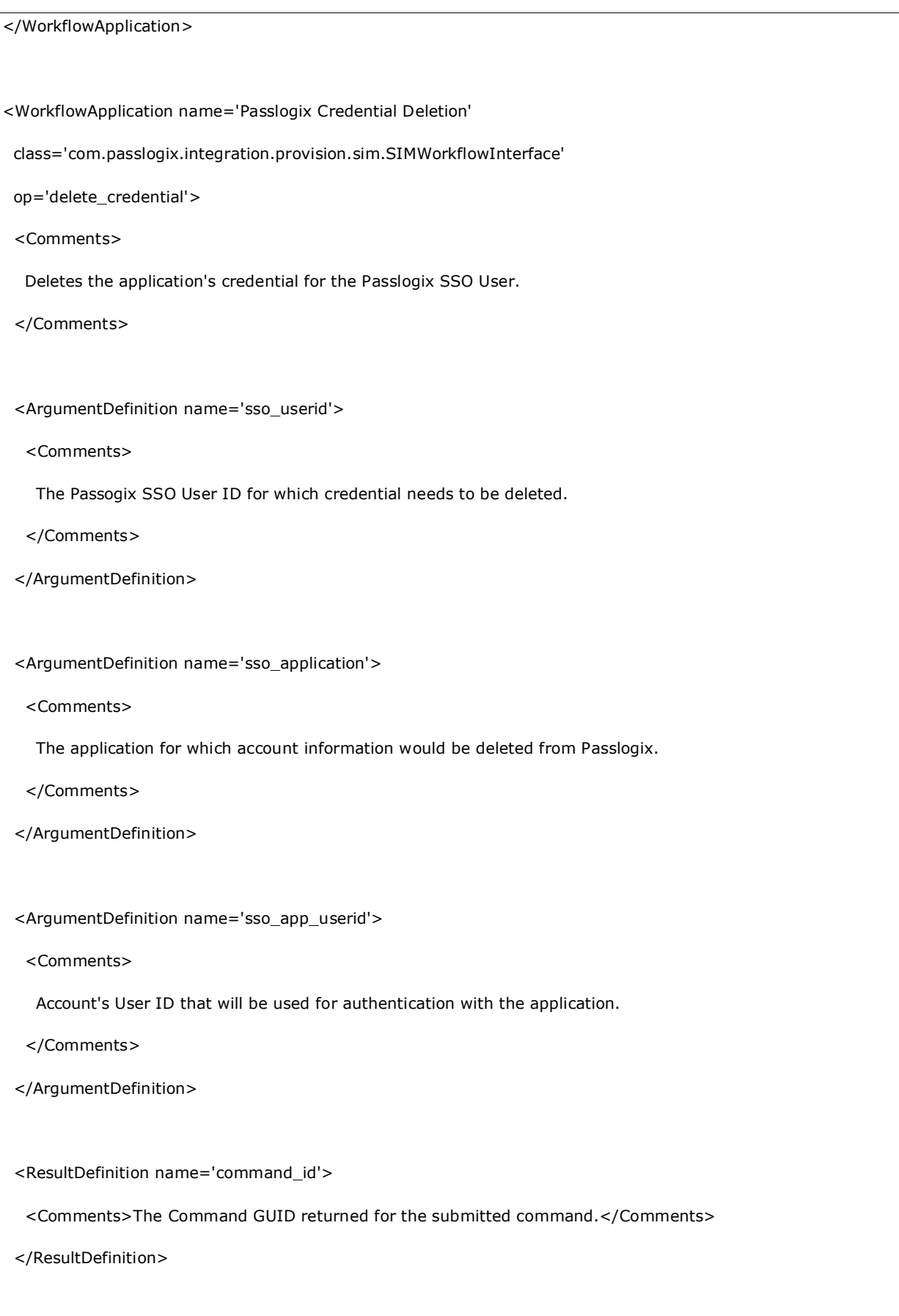

</WorkflowApplication>

<WorkflowApplication name='Passlogix Credential Modification'

class='com.passlogix.integration.provision.sim.SIMWorkflowInterface'

op='modify\_credential'>

<Comments>

Modifies the application's credential information for the Passlogix SSO User.

</Comments>

<ArgumentDefinition name='sso\_userid'>

<Comments>

The Passogix SSO User ID for which credential needs to be modified.

</Comments>

</ArgumentDefinition>

<ArgumentDefinition name='sso\_application'>

<Comments>

The application for which account information would be modified in Passlogix.

</Comments>

</ArgumentDefinition>

<ArgumentDefinition name='sso\_description'>

<Comments>

An optional new description of the account.

</Comments>

</ArgumentDefinition>

<ArgumentDefinition name='sso\_app\_userid'>

<Comments>

Account's User ID that will be used for authentication with the application.

</Comments>

</ArgumentDefinition>

<ArgumentDefinition name='sso\_password'>

<Comments>

New Account's password that will be used for authentication with the application.

</Comments>

</ArgumentDefinition>

<ArgumentDefinition name='sso\_other1'>

<Comments>

New Additional information about the account required during Login.

</Comments>

</ArgumentDefinition>

<ArgumentDefinition name='sso\_other2'>

<Comments>

New Additional information about the account required during Login.

</Comments>

</ArgumentDefinition>

<ResultDefinition name='command\_id'>

<Comments>The Command GUID returned for the submitted command.</Comments>

</ResultDefinition>

</WorkflowApplication>

<WorkflowApplication name='Passlogix User Deletion'

class='com.passlogix.integration.provision.sim.SIMWorkflowInterface'

op='delete\_user'>

<Comments>

Deletes the Passlogix SSO User.

</Comments>

<ArgumentDefinition name='sso\_userid'>

#### <Comments>

The Passogix SSO User ID that must be deleted.

</Comments>

</ArgumentDefinition>

<ResultDefinition name='command\_id'>

<Comments>The Command GUID returned for the submitted command.</Comments>

</ResultDefinition>

</WorkflowApplication>